# **Tilt program user guide**

### **Purpose**

Tilt program calculates tilt of ionosphere at the specific observation point and time. One of the main features of this program is that it can calculate real time tilt of ionosphere. Calculation is based on data that taken from *Digisonde system*, so called, *drift data*. More precisely, it is based on *sky-data* that is derived from raw *drift data*. Sky-data contains 3-D coordinates of source reflective points together with its radial velocities, i.e. velocity along the ray going from observation point to this source reflective point. Tilt is described as unit-vector that is perpendicular to ionosphere plane. So this unit-vector can be completely presented as two angles in spherical coordinate system, *polar angle* and *azimuthal angle*. We will call *polar angle* by *zenith angle* or, simply, *zenith* and *azimuthal angle* by *azimuth*. We will always connect spherical coordinates to the left-handed Cartesian coordinates with the center at the point of observation, with axes OZ going upward, OX going to geographical North and OY going to East.

#### **OS environment**

Tilt program is written in *Java language* so it can work on any Operating System that contains *Java Machine*.

#### **Modes**

It can work in three modes. They are *graphic interactive*, *console batch* and *real time* mode. Presently, *graphic interactive* and *console batch* modes are intended exclusively for testing various tilt calculation algorithms and developing new ones.

*Real time* mode is for Digisonde system environment. In this mode Tilt program works silently in non-graphic non-interactive mode analyzing specified *sky-file* together with previously produced *tltfiles* and as result produces new *tlt-file* containing tilt and some additional information that correspond to specified *sky-file*.

### **Launch**

**To run program Tilt in** *graphic interactive* mode you have (being in directory where Tilt.exe is located) to type:

Tilt.exe

**To run Tilt program in** *console batch* mode you have (being in directory where Tilt.exe is located) to type:

```
tilt.exe -c -f:input_file -e:export_mode -o:output_file
```
where

- **-c** Set *console batch* mode. This parameter is mandatory, as without it program will be run in *graphic interactive* mode.
- **-f** Set name of file to load or name of directory from which all files with extension . sky will

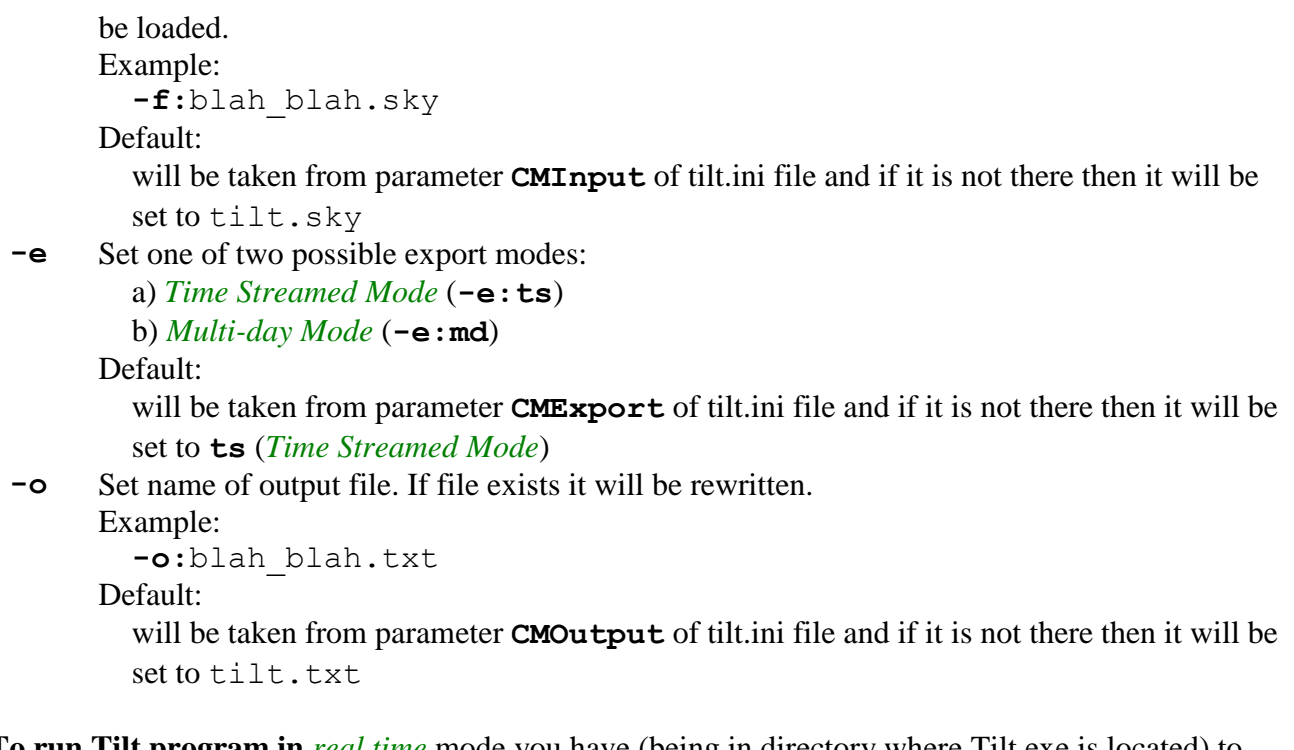

**To run Tilt program in** *real time* mode you have (being in directory where Tilt.exe is located) to type:

**tilt.exe** script\_file

where script file is the name of script file, which contains some information about files and directories this mode need to work with. See description of script file in appendix A.

To tune parameters that control only some or all of these modes you have to open tilt.ini file and set appropriate changes. See description of tilt.ini file see in appendix B.

### **Parameters**

You can set appropriate parameters for Tilt program. Most of these parameters you have to put in special file, ini-file, which is, by default, called  $\text{tilt}$ , ini. And only some of it you can or have to put in command line or script file.

Rules for both ini-file and script file are the same:

- 1. Comment line begins with sign # (pound sign);
- 2. Not comment line contains one parameter in the form

key **=** value

where you can leave one or more spaces before and after equal sign for readability.

Note that key is a case-sensitive string.

Let's look at ini-file parameters firstly. All these parameters can be divided into several groups.

### *Sources Filter parameters*

These parameters allow you to discard some of sources and they are used for all modes of working. Here they are.

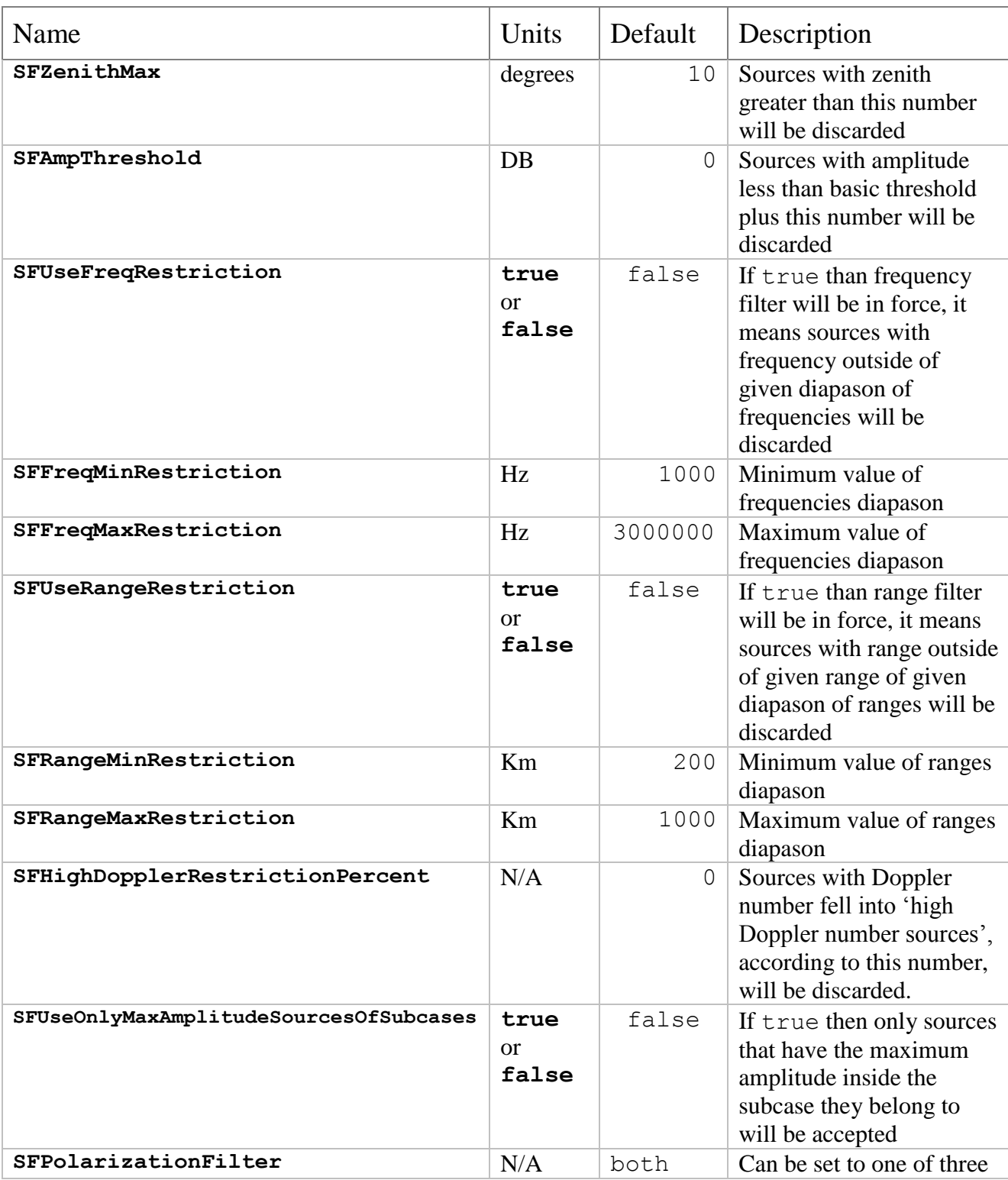

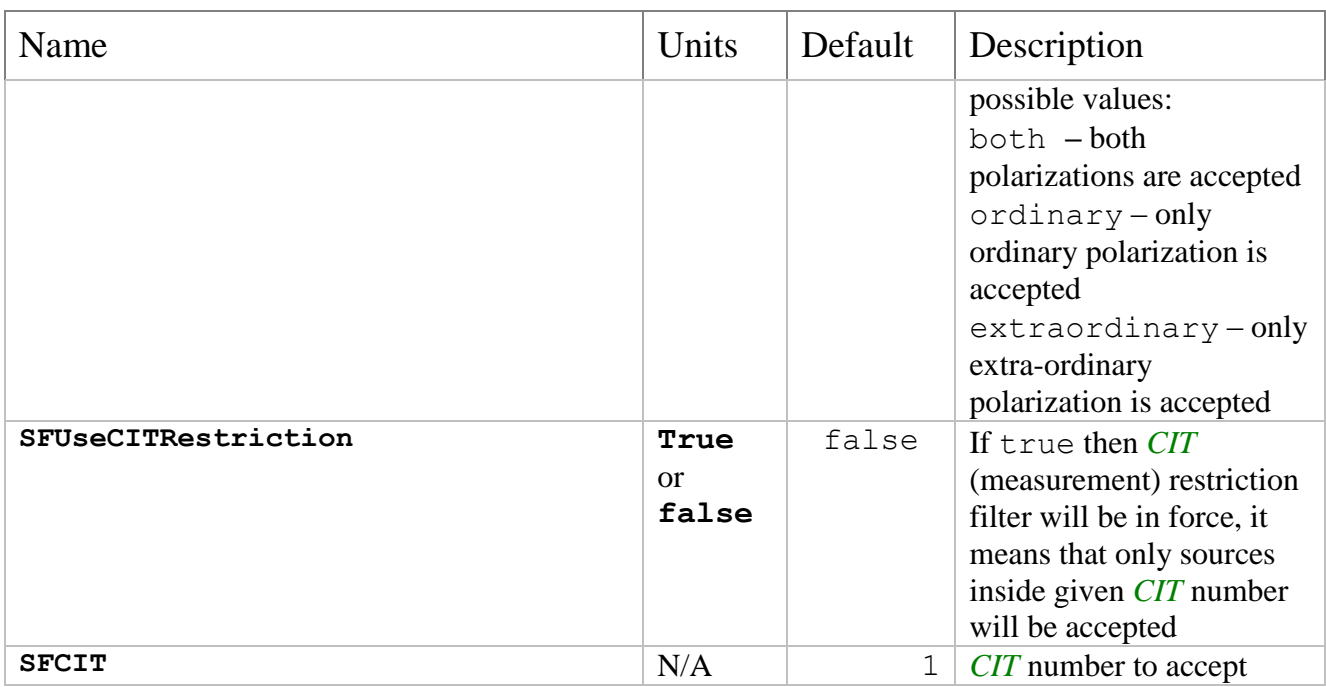

# *Method choosing parameters*

These parameters allow you to set which methods you are going to use. You can choose more than one method. Note that these parameters aren't used in *real time* mode of work.

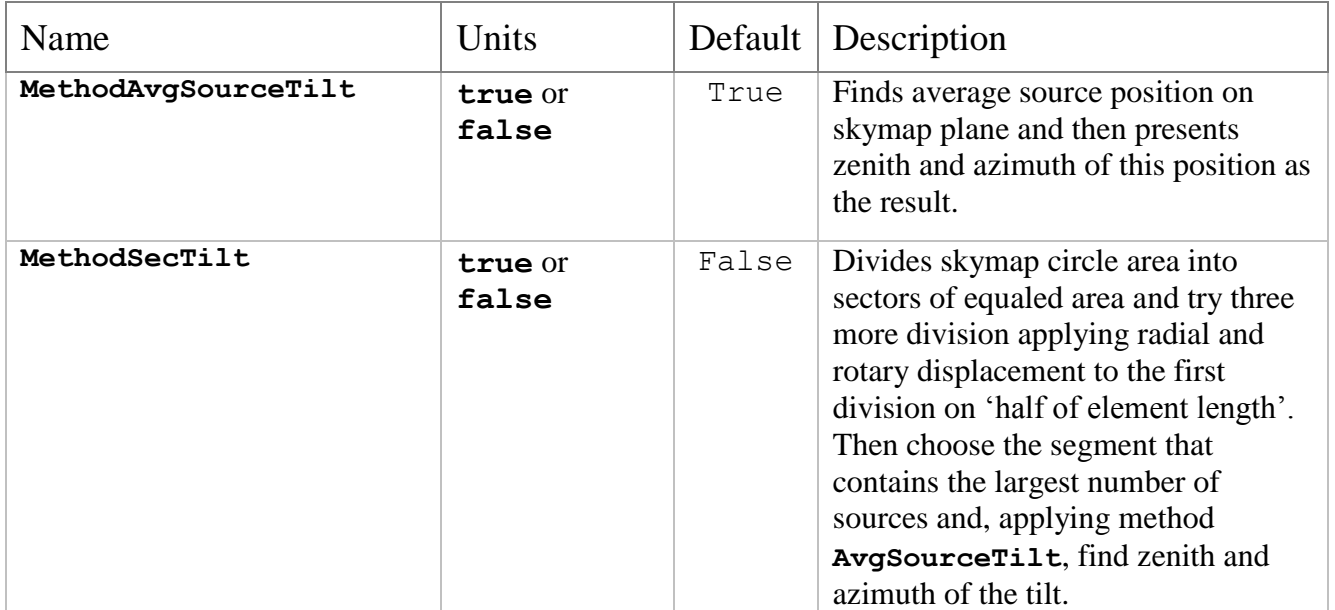

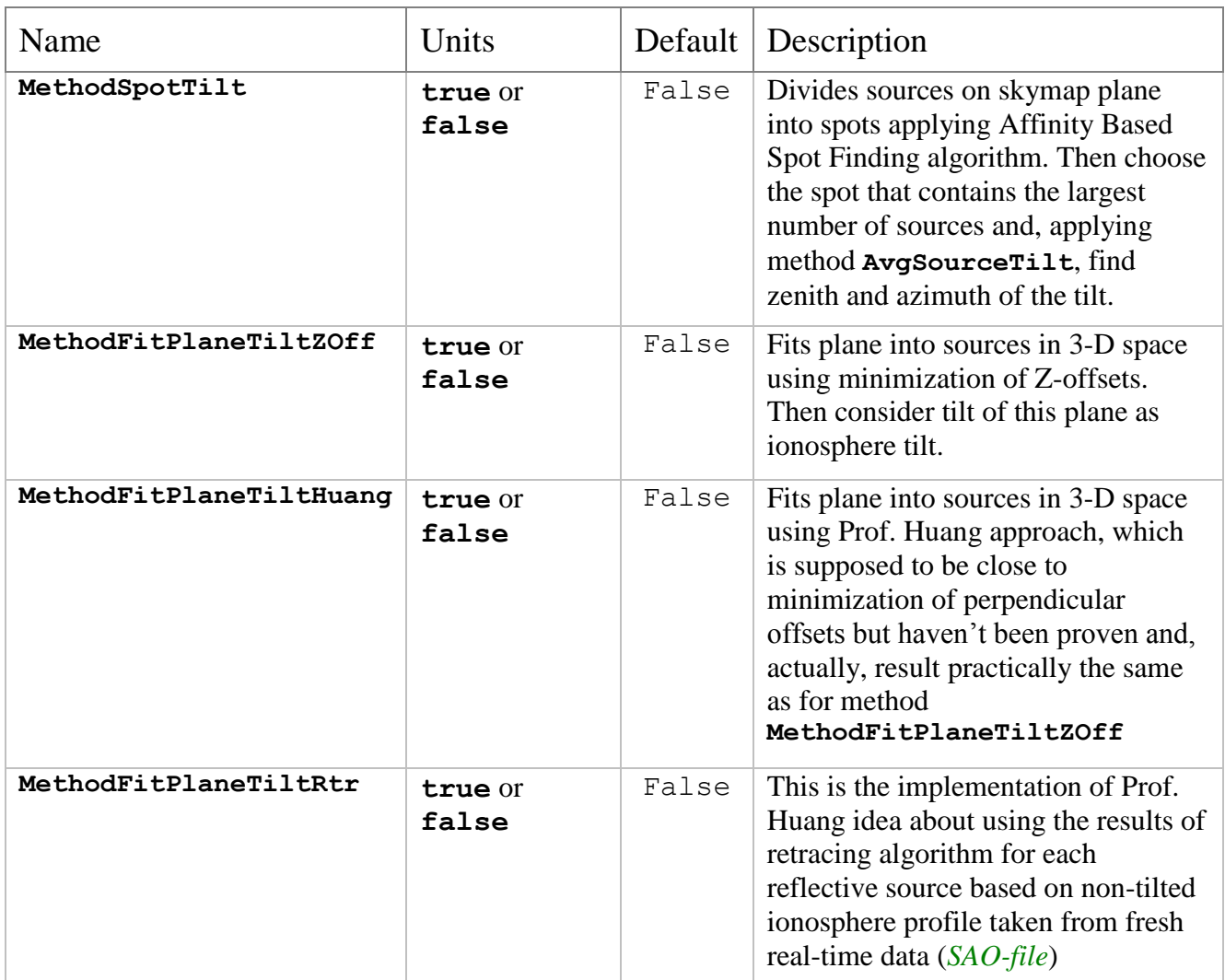

# *Common calculating option parameters*

These parameters allow you to set calculation options that are independent from calculation method use chose. Some of these parameters are used in *real time* mode and some not.

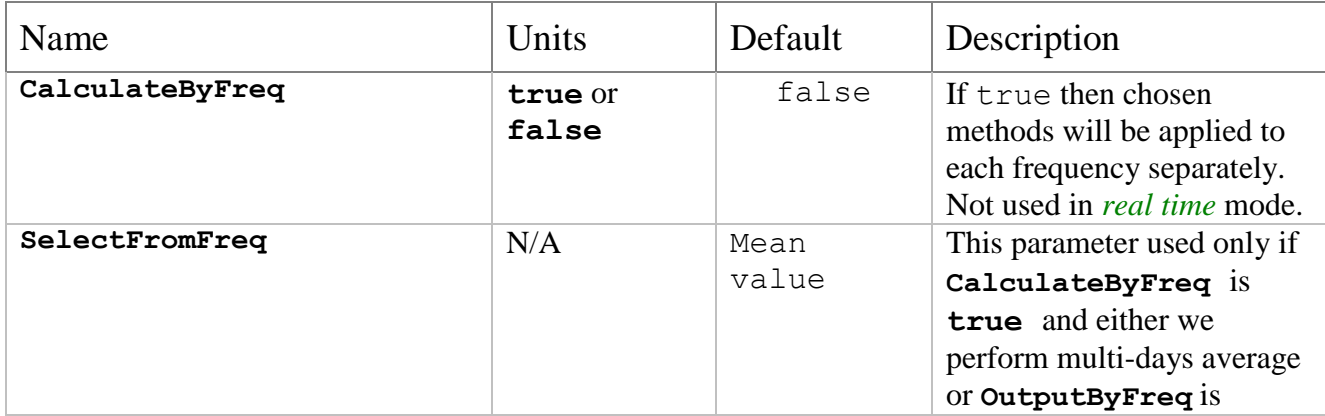

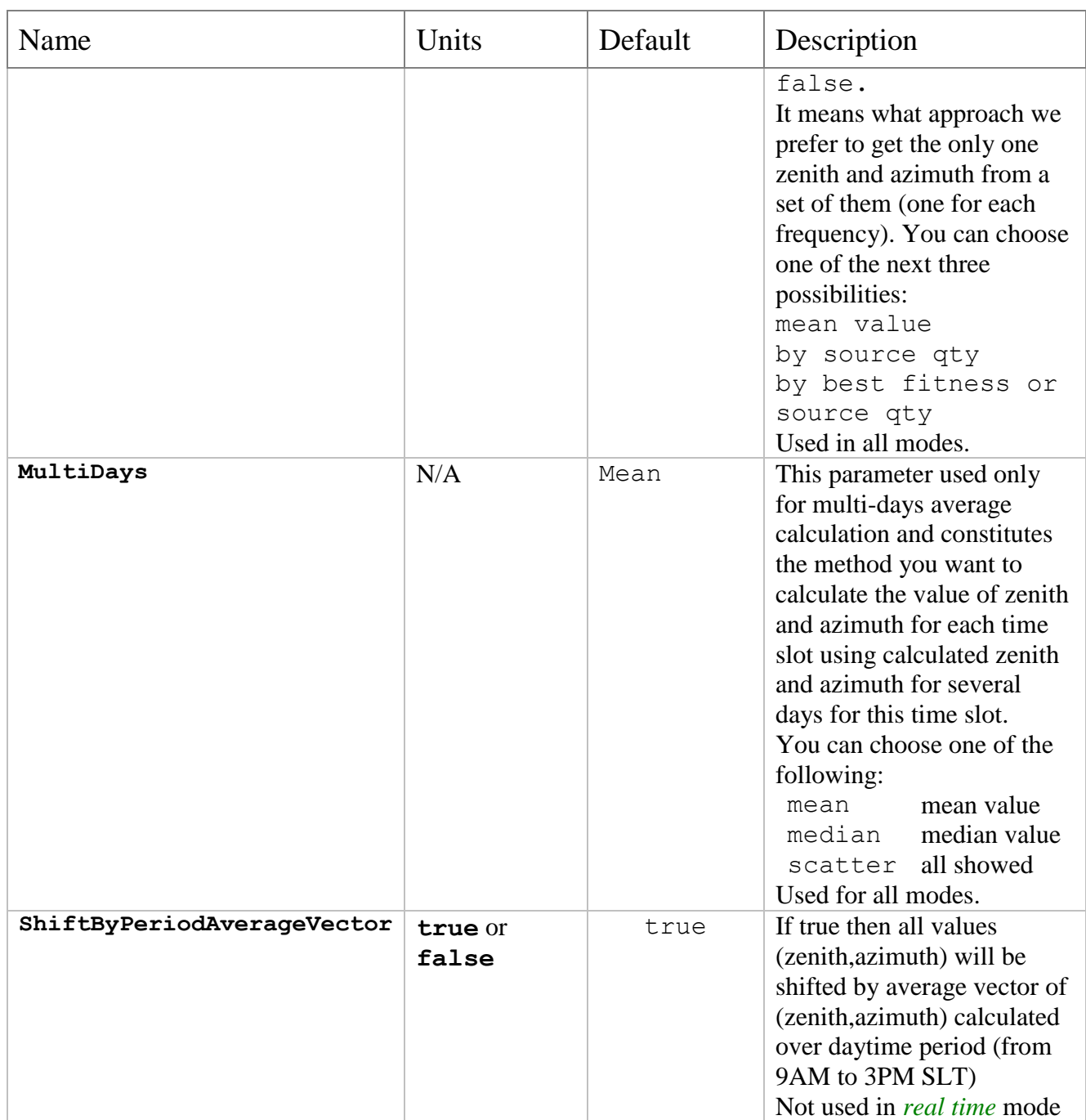

# *Output option parameters*

These parameters allow you to control output. These parameters aren't used in *real time* mode.

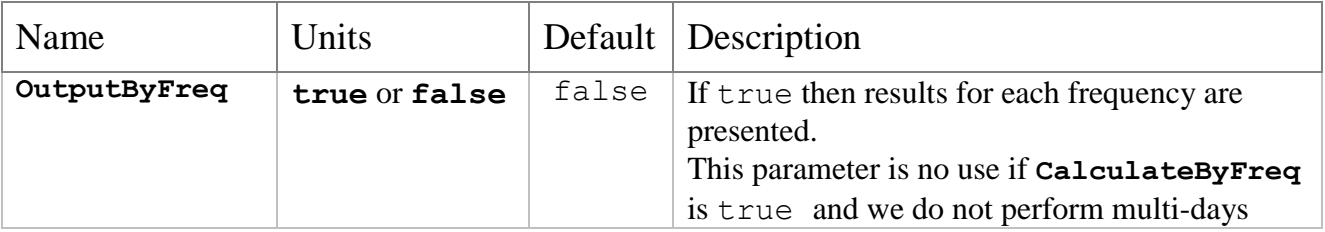

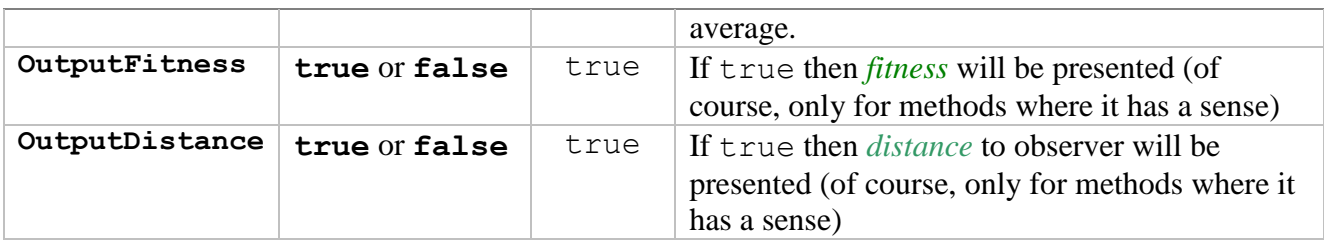

# *Real time mode parameters*

These parameters are intended only for *real time* mode.

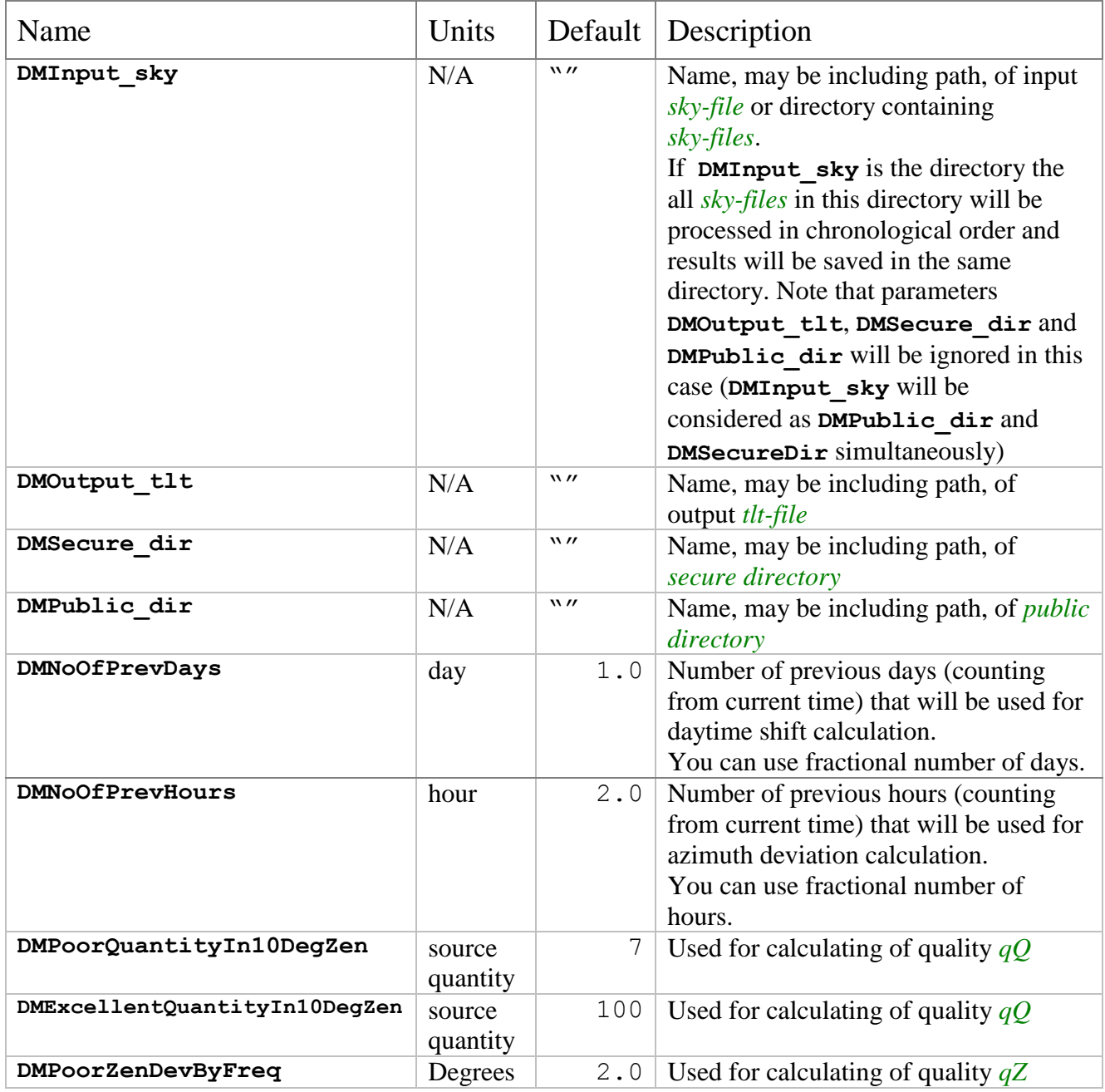

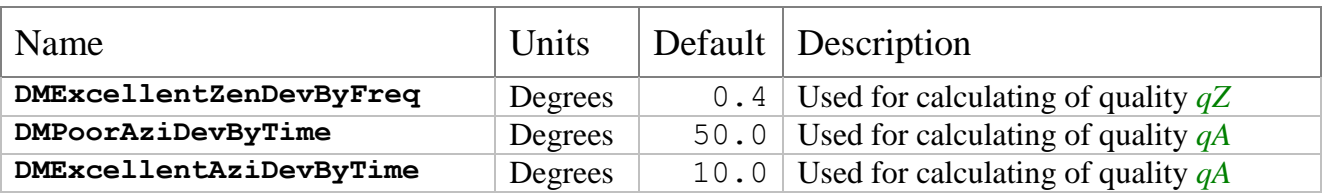

### *Console batch mode parameters*

These parameters are intended only for *console batch* mode.

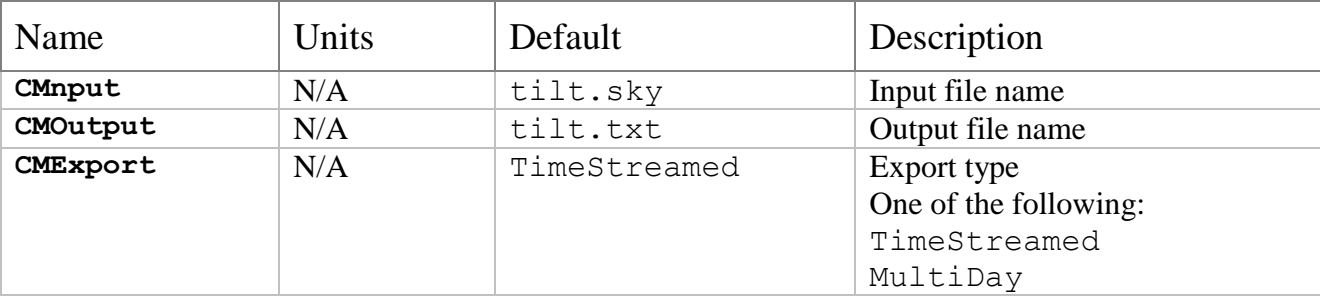

Now look at script-file parameters.

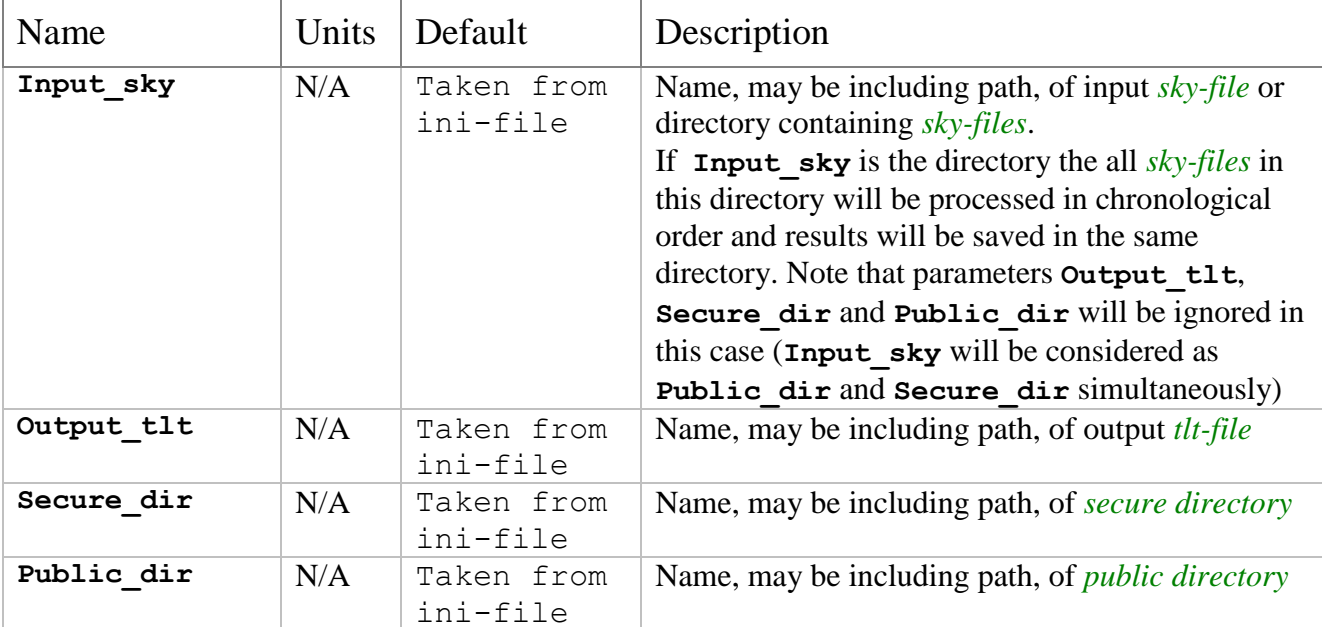

### **Quality calculation in real time mode**

We output combined quality, *qC*, for straightforward usage. It is integer number between 0 and 10 inclusively. 0 means the worst quality (tilt is unusable totally), 10 means the best quality. This combined quality is presently calculated as simple average of three other qualities and then multiplying the result by 10 with casting it to integer then:

$$
qC = 10 * (qQ + qZ + qA) / 3
$$

where,  $0 \le qQ \le 1$ ,  $0 \le qZ \le 1$ ,  $0 \le qA \le 1$ 

Note that it may be happen that for some reason you can't calculate deviation, specifically, you can't calculate *qZ* when only one frequency exists, or you can't calculate *qA* when in previous short tilt history period there no more than one usable (with quality  $> 0$ ) tilt. In these cases:

 $qC = 10 * (qQ + qA)/2$ , when *qZ* has no sense or  $qC = 10 * (qQ + qZ)/2$ , when *qA* has no sense or

 $qC = 10 * qQ$ , when both  $qZ$  and  $qA$  have no sense

It will be explained below how *qQ*, *qZ* and *qA* are calculated and how you can control it.

Parameters **PoorQuantityIn10DegZen** and **ExcellentQuantityIn10DegZen** control how quality *qQ* is calculated.

To put it in words, **PoorQuantityIn10DegZen** means minimal admissible number of sources per area equaled to 10-degree zenith circle of skymap for which combined quality *qC* still calculated. It means that if number of sources per area equaled to 10-degree zenith circle of skymap is less than **PoorQuantityIn10DegZen** then combined quality, *qC*, will be set to 0 without consideration of other qualities (*qZ* and *qA*).

If the number of sources per area equaled to 10-degree zenith circle of skymap is greater or equal to **ExcellentQuantityIn10DegZen** then  $qQ$  is set to the maximum value, which is 1. If number of sources per area equaled to 10-degree zenith circle of skymap, say, *qu*, is between

**PoorQuantityIn10DegZen** and **ExcellentQuantityIn10DegZen** then

*qQ* = ( *qu* - **PoorQuantityIn10DegZen** ) / ( **ExcellentQuantityIn10DegZen** - **PoorQuantityIn10DegZen** )

Parameters **PoorZenDevByFreq** and **ExcellentZenDevByFreq** control how quality *qZ* is calculated. Both parameters are given in degrees.

If zenith deviation by frequency is greater than **PoorZenDevByFreq** then the combined quality, *qC*, will be set to zero without consideration other qualities (*qQ* and *qA*).

If zenith deviation by frequency is less or equal to **ExcellentZenDevByFreq** then *qZ* is set to the maximum value, which is 1.

If zenith deviation by frequency, say, *zDev*, is between **ExcellentZenDevByFreq** and **PoorZenDevByFreq** then

$$
qZ\!=\!(\,\mathrm{zDev}\text{-}\texttt{PoorZenDevByFreq}\,)/\,\,(\texttt{ExcellentZenDevByFreq}\text{-}\texttt{PoorZenDevByFreq}\,)
$$

Parameters **PoorAziDevByTime** and **ExcellentAziDevByTime** control how quality *qA* is calculated. Both parameters are given in degrees.

If azimuth deviation by time is greater than **PoorAziDevByTime** then the combined quality,  $qC$ , will be set to zero without consideration other qualities (*qQ* and *qZ*).

If azimuth deviation by time is less or equal to **ExcellentAziDevByTime** then *qA* is set to the maximum value, which is 1.

If azimuth deviation by time, say, *aDev*, is between **ExcellentAziDevByTime** and **PoorAziDevByTime** then

```
qA = ( aDev - PoorAziDevByTime ) / ( ExcellentAziDevByTime - PoorAziDevByTime )
```
### **How to retest existing tilt calculation algorithm**

It may happen that you will need to test already existing algorithm by changing some source filter parameters or to apply them to some other data. All you need is just tuning parameters to choose this algorithm and supplying source filter parameters with desired values. Then type tilt.exe being in the directory where tilt.exe is located or double-click on program icon. Tilt program started to run in interactive mode where you can open needed *sky-files*, calculate and export. As a result you will receive (after export or export average menu command) tilt.txt file in the directory where tilt.exe is located. You can import desired data from this file into your favorite presentation package for plotting.

![](_page_9_Picture_6.jpeg)

### **Appendix A Tilt file format**

This is text file consisting of one line like below:

![](_page_10_Picture_153.jpeg)

![](_page_10_Picture_154.jpeg)